## MISE À JOUR DU MOT DE PASSE TÉLÉPAC

Si j'ai besoin de créer ou perdu ou oublié mon mot de passe…

## 1<sup>ère</sup> ÉTAPE

Se rendre à l'adresse : <https://www.telepac.agriculture.gouv.fr/telepac/auth/accueil.action> Vous arrivez sur la page d'accueil de Télépac.

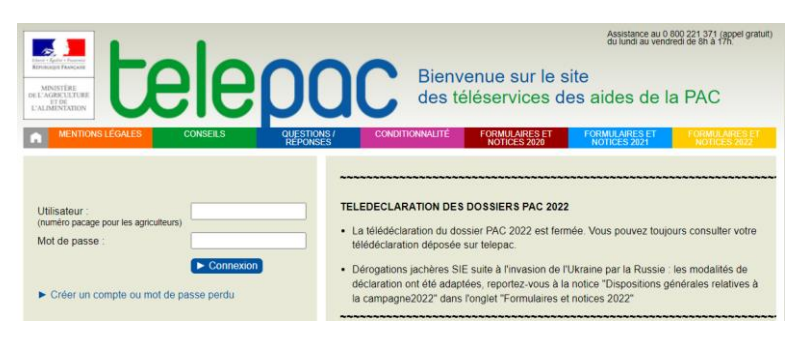

## 2<sup>ème</sup> ÉTAPE

Cliquer sur

Créer un compte ou mot de passe perdu

Vous arrivez sur la page:

Pour des raisons de sécurité, vous devez renseigner tous les champs (**1**) puis valider (**2**).

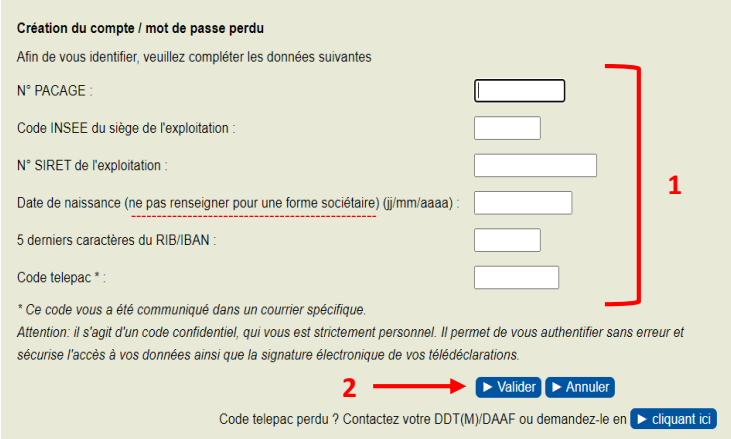

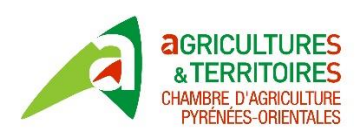

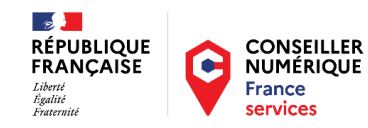

Une fois que vous avez renseigné tous les champs, vous arrivez sur la page :

## 3<sup>ème</sup> ÉTAPE

Renseigner alors un mot de passe que vous choisissez (**4**) et confirmez-le en le réécrivant à l'identique (**5**). Vous finissez par valider (**6**).

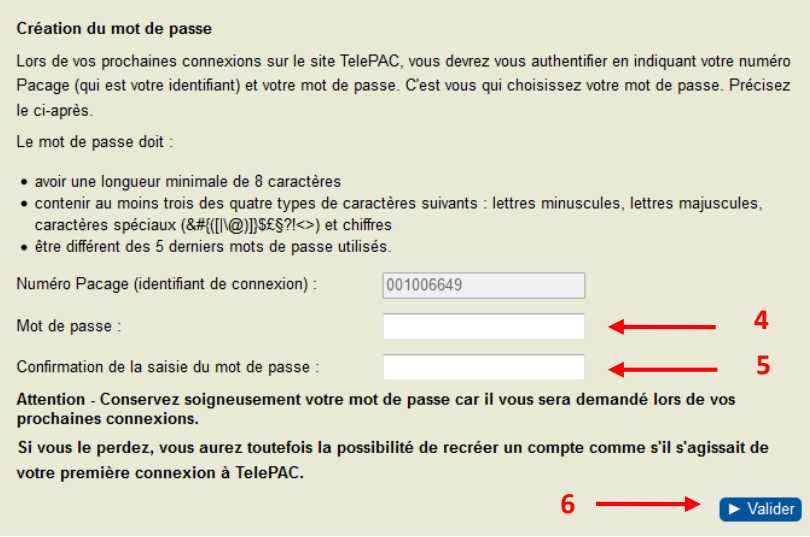

Vous arrivez directement dans l'accueil de votre compte Télépac :

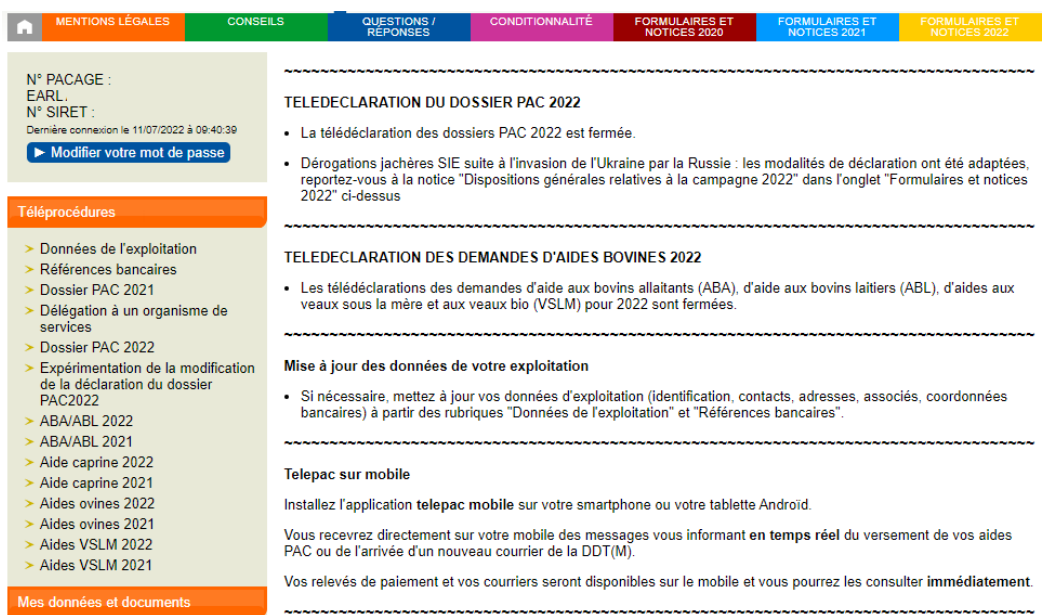

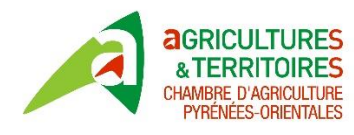

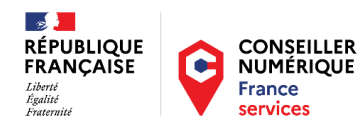

Si vous avez perdu votre code Télépac vous pouvez le réclamer directement sur le site (**3**) ou contacter par téléphone la DDTM 66 au 04.68.38.12.34 (Mme. Laurence MONIN)

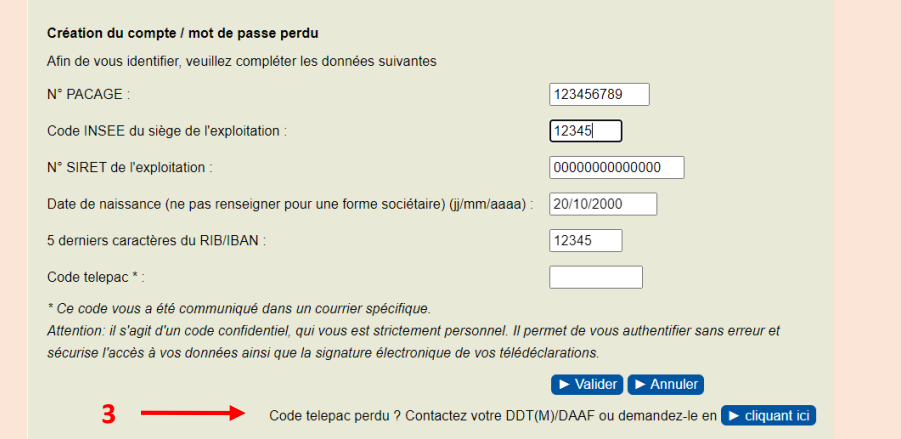

Mais, nous vous conseillons de contacter de préférence votre DDTM sinon vous recevrez votre code par courrier (prévoir un délai minimum de 7 jours).

La DDTM, pour vous communiquer votre code Télépac, vous posera les mêmes questions que celles du site, à savoir, n° PACAGE, code INSEE de la commune du siège de l'exploitation, n° SIRET, date de naissance (hors forme sociétaire), et 5 derniers caractères de RIB/IBAN.

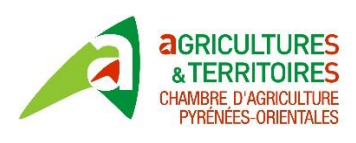

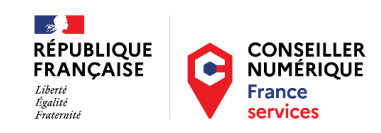